# Android端opensdk⼈体⻣骼点打分集成说明⽂

## 档

- ⼀、Android stuido[配置⼯程](#page-1-0)
- 二、SDK调用步骤,功能实现
	- 2.1 SDK[初始化](#page-2-1)
		- 接口描述:

初始化接口:

[参数说明:](#page-3-0)

[返回值](#page-3-1) :

[具体代码示例如下:](#page-3-2)

2.2 人体骨骼点打分API使用

2.2.1 [创建算法实例](#page-3-4)

算法实例化接口:

[参数说明:](#page-3-6)

[返回值](#page-4-0):

[具体代码示例如下:](#page-4-1)

2.2.2 [单个能⼒](#page-4-2)license鉴权

接口描述:

license证书验签接口:

参数说明(获取路径方式可参考demo):

[返回值:](#page-4-6)

[具体代码示例如下:](#page-4-7)

2.2.3 传入对应检测能力的model模型文件及算法文件

接口描述:

传入文件接口:

参数说明(获取路径方式可参考demo):

[返回值:](#page-5-4)

[具体代码示例如下:](#page-5-5)

2.2.4 [⽬标关键点检测及计数返回\(重要\)](#page-5-6)

接口描述(用于直接处理相机返回的data数组):

接口示例:

[参数说明:](#page-6-1)

[返回值](#page-6-2):

调用样例代码如下:

接口描述(用于处理本地video返回的buffer数据):

接口示例:

[参数说明:](#page-7-2)

[返回值](#page-7-3):

[调⽤样例代码如下](#page-8-0):

2.2.5 重置算法[nativeActionScoreResetHandle](#page-8-1)。

接口描述:

接口示例:

[参数说明:](#page-8-4)

[返回值:](#page-8-5)

[具体代码示例如下:](#page-8-6)

2.2.6 [销毁算法。](#page-8-7)

接口描述:

接口示例:

[参数说明:](#page-9-2)

[返回值:](#page-9-3)

[具体代码示例如下:](#page-9-4)

三、支持的系统和硬件版本

[四、注意事项](#page-9-6)

附 [离线鉴权错误码定义](#page-10-0)

## <span id="page-1-0"></span>一、Android stuido配置工程

1、获取相关资源压缩包(由官网线上购买申请或阿里云相关人员提供下载链接)后,解压压缩包,可看 到如下资源文件, demo示例工程、支持相关能力的aar及支持相关能力的license文件。如下图:

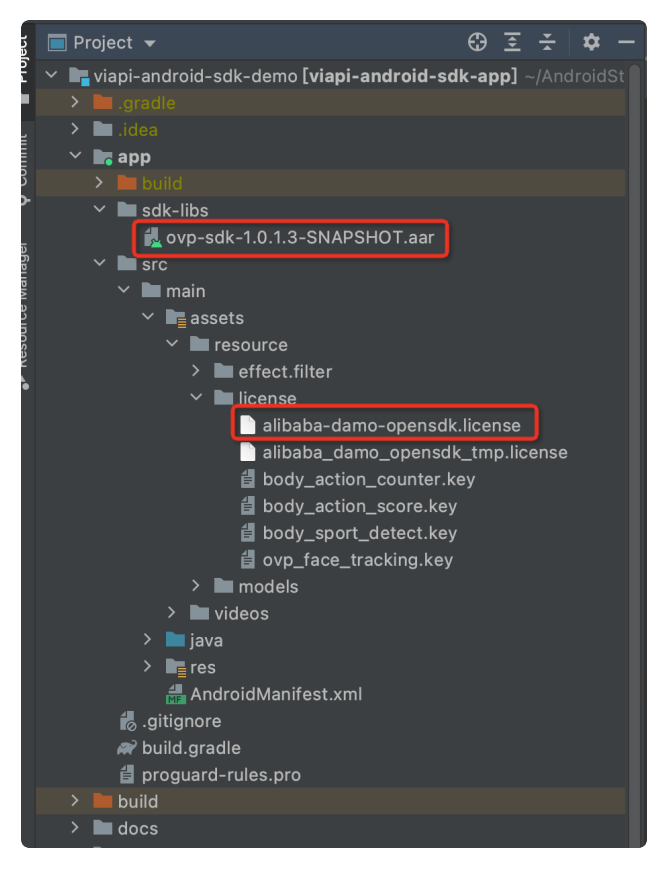

注意: alibaba-damo-opensdk.license为正式证书(官网下载获取的都是正式证书), \_tmp结尾的为临 时证书一般线下提供,临时证书不能改名,正式license可以改名字,但是不能与tmp license重名。两个 证书只需要调⽤其中⼀个进⾏鉴权就可以。

## <span id="page-2-0"></span>二、SDK调用步骤,功能实现

## <span id="page-2-1"></span>2.1 SDK初始化

#### <span id="page-2-2"></span>接口描述:

算法API使用前先调用SDK初始化接口,初始化之后,各功能才可以正常使用,否则会引起鉴权等异常, 初始化建议放在app进程启动时Application onCreate中进⾏。

#### <span id="page-2-3"></span>初始化接口:

Plain Text |  $\sigma$ 复制代码

VIAPICreateApi.getInstance().getVIAPISdkCore().init(Context context,boolea n isDebug); 1

#### <span id="page-3-0"></span>参数说明:

Context context 应⽤上下⽂。

boolean isDebug SDK调试开关。

#### <span id="page-3-1"></span>返回值 :

int类型, 返回0为初始化成功, 其它返回为初始化失败。

#### <span id="page-3-2"></span>具体代码示例如下:

```
 private void initSDK() {
         int status = VIAPICreateApi.getInstance().getVIAPISdkCore().init(this,f
   alse);
        if (status != 0) {
             Toast.makeText(this, VIAPIStatusCode.getErrorMsg(status), Toast.LEN
   GTH LONG).show();
         } else {
             Toast.makeText(this, "初始化成功!", Toast.LENGTH_LONG).show();
         }
   }
1
2
3
4
5
6
7
8
                                                            Plain Text | \sigma复制代码
```
### <span id="page-3-3"></span>2.2 人体骨骼点打分API使用

### <span id="page-3-4"></span>2.2.1 创建算法实例

OVSportActionScore: 在需要用到运动骨骼点打分算法的地方, 创建OVSportActionScore骨骼点打分 实例, OVSportActionScore是视频实时人像骨骼点检测打分API接口对象, 通过此对象可以完成camera 实时视频流、Video视频流运动骨骼点检测打分能力的使用。

#### <span id="page-3-5"></span>算法实例化接口:

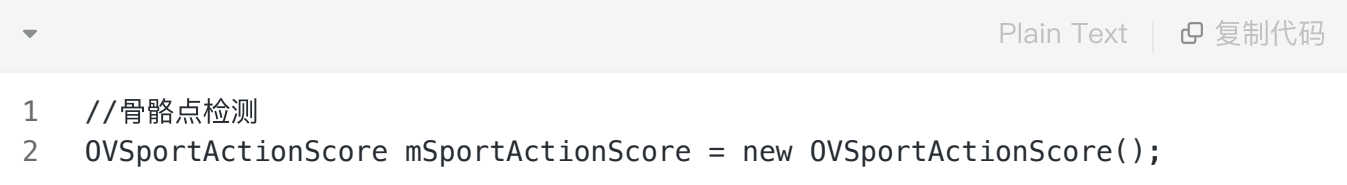

<span id="page-3-6"></span>参数说明:

#### 无

#### <span id="page-4-0"></span>返回值:

无

#### <span id="page-4-1"></span>具体代码示例如下:

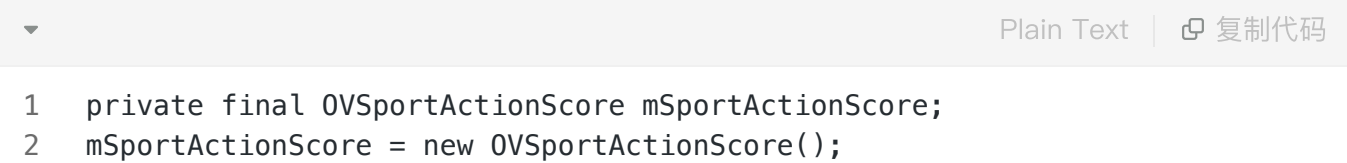

### <span id="page-4-2"></span>2.2.2 单个能⼒license鉴权

#### <span id="page-4-3"></span>接口描述:

license证书验签接⼝,验签通过后才能成功调⽤算法。

#### <span id="page-4-4"></span>license证书验签接口:

Plain Text | B 复制代码

mSportActionScore.nativeCheckLicense(String licensePath, String algolicense Path); 1

#### <span id="page-4-5"></span>参数说明(获取路径方式可参考demo):

String licensePath 传入全局证书license路径或自定义的单个能力license路径。 String algolicensePath 传入算法证书的路径, 需具体到文件名, 传绝对路径。

注:如果所有能力使用同一个全局证书默认传入全局证书路径即可,如果接入方有针对此能力的单独证 书,则需要传入单独的证书文件的绝对路径

#### <span id="page-4-6"></span>返回值:

int类型, 返回0为验签成功, 其它返回为验签失败。

#### <span id="page-4-7"></span>具体代码示例如下:

int errorCode = mSportActionScore.nativeCheckLicense(licensePath, algolicen sePath); 1

### <span id="page-5-0"></span>2.2.3 传入对应检测能力的model模型文件及算法文件

#### <span id="page-5-1"></span>接口描述:

传⼊算法识别所需的model及算法⽂件。

#### <span id="page-5-2"></span>传入文件接口:

Plain Text | B 复制代码

mSportActionScore.nativeActionScoreCreateHandle(bodySportModelsPath, bodySp ortJsonPath); 1

#### <span id="page-5-3"></span>参数说明(获取路径方式可参考demo):

String bodySportModelsPath 传入算法的模型文件路径,需具体到文件名,传绝对路径。 String bodySportJsonPath 传入算法的json文件路径, 需具体到文件名, 传绝对路径。

#### <span id="page-5-4"></span>返回值:

int类型,返回0为验签成功,其它返回为验签失败。

#### <span id="page-5-5"></span>具体代码示例如下:

Plain Text | B 复制代码

int status = mSportActionScore.nativeActionScoreCreateHandle(bodySportModel sPath, bodySportJsonPath); 1

### <span id="page-5-6"></span>2.2.4 ⽬标关键点检测及计数返回(重要)

<span id="page-5-7"></span>接口描述(用于直接处理相机返回的data数组):

该方法为处理目标关键点检测及计数的接口,传入camera的原始nv21数据,获得运动骨骼关键点及打分 结果返回数据。

#### <span id="page-6-0"></span>接口示例:

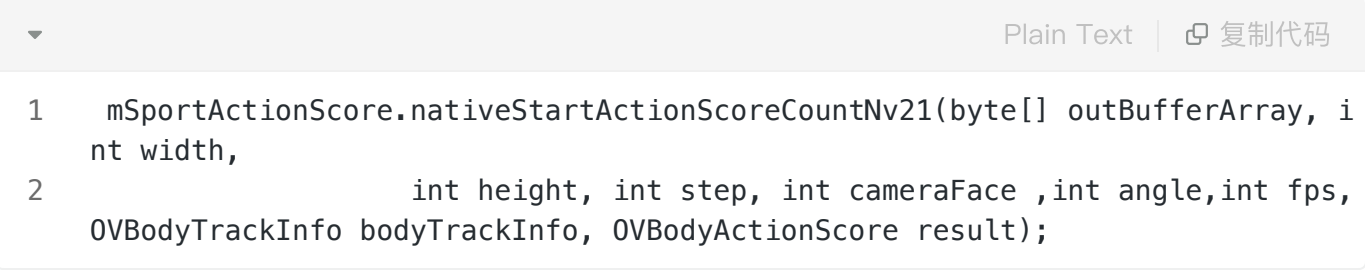

#### <span id="page-6-1"></span>参数说明:

- outBufferArray: 传入算法的outBufferArray数组数据。
- width: 传入数据的宽。
- height: 传入数据的高。
- step:算法的步长,例RGBA为4通道,步长\*4。
- cameraFace: 相机的前后置,0为后置,1为前置。 ●
- angle:传给算法的角度,该角度为帧图转正需要的角度,如图是正向传入的则传值为0。
- fps: 相机的帧率。
- bodyTrackInfo:骨骼点数据返回。trackObject.getDetection().getRect()可获取检测范围矩形框的 4点坐标。trackObject.getLandmarks().getPoints() 可获取算法返回的所有14个⻣骼检测点。当⻣骼点score得分⼤于0,两点之间即可连线。连线规则 为(4, 3) (3, 2) (2, 1) (1, 0) (1, 5) (5, 6) (6, 7) (0, 1) (1, 14) (14, 8) (8, 9) (9, 10) (14, 11) (11, 12) (12, 13).
- result: 打分结果返回。 需创建打分实例获取打分结果OVBodyActionScore mScoreResult = new OVBodyActionScore(),作为参数传进去。返回结果mScoreResult.getScore\_total()为各部位总分, mScoreResult.getScore\_limb() != null,即为各部位详细打分情况, 具体可参考demo获取方法;

#### <span id="page-6-2"></span>返回值:

int类型, 返回0为删除算法相关成功, 其它返回为重置失败。

#### <span id="page-6-3"></span>调用样例代码如下:

int status = mSportActionScore.nativeStartActionScoreCountNv21(yuv420sp, textureWidth, textureHeight, textureWidth, cameraFace, 0, fps, mBodyTrackInfo, result);

#### <span id="page-7-0"></span>接口描述(用于处理本地video返回的buffer数据):

该方法为处理目标关键点检测及计数的接口,传入video的buffer数据,获得运动骨骼关键点及打分结果 返回数据。

#### <span id="page-7-1"></span>接口示例:

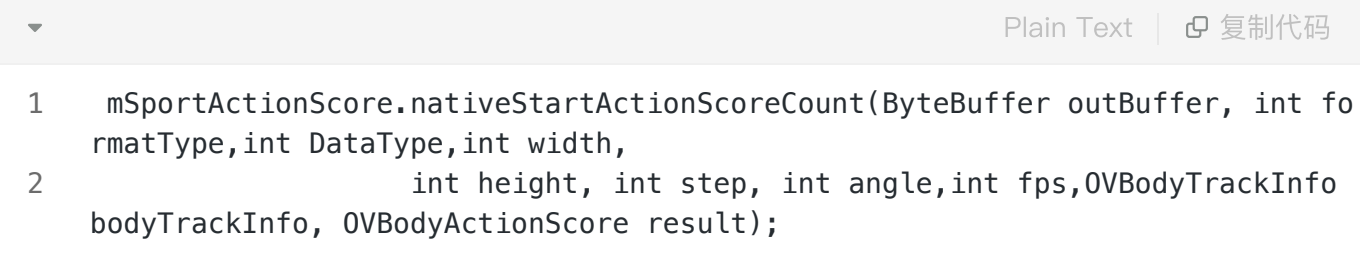

#### <span id="page-7-2"></span>参数说明:

- outBuffer:传入算法的ByteBuffer数据。
- formatType: 传入outBuffer的数据格式,如buffer传入的是Videobuffer数据,则传入 OVImageFormat.OV\_IMG\_FMT\_RGBA.formatType。
- DataType: 传入outBuffer的数据类型。
- width: 传入数据的宽。
- height: 传入数据的高。
- step:算法的步长,例RGBA为4通道,步长\*4。
- angle:传给算法的角度,该角度为帧图转正需要的角度,如图是正向传入的则传值为0。
- fps: video视频的帧率。
- bodyTrackInfo:骨骼点数据返回。trackObject.getDetection().getRect()可获取检测范围矩形框的 4点坐标。trackObject.getLandmarks().getPoints() 可获取算法返回的所有14个骨骼检测点。当骨骼点score得分大于0,两点之间即可连线。连线规则 为(4, 3) (3, 2) (2, 1) (1, 0) (1, 5) (5, 6) (6, 7) (0, 1) (1, 14) (14, 8) (8, 9) (9, 10) (14, 11) (11, 12) (12, 13).
- result: 打分结果返回。 需创建打分实例获取打分结果OVBodyActionScore mScoreResult = new OVBodyActionScore(),作为参数传进去。返回结果mScoreResult.getScore\_total()为各部位总分, mScoreResult.getScore\_limb() != null,即为各部位详细打分情况,具体可参考demo获取⽅法;

#### <span id="page-7-3"></span>返回值:

int类型,返回0为打分处理成功,其它返回为处理失败。

#### <span id="page-8-0"></span>调用样例代码如下:

int status = mSportActionScore.nativeStartActionScoreCount(outBuffer, OVImageFormat.OV\_IMG\_FMT\_RGBA.formatType, OVDataType.OV\_UINT8.intType, size.getWidth(),

size.getHeight(), size.getWidth() \* 4, 0, fps,bodyTrackInfo, result);

注意: 算法内部没有对内存进行处理, 输出buffer需提前申请内存空间, 初始化格式为:

1 outBuffer = ByteBuffer.allocateDirect(textureWidth  $*$  textureHeight  $*$  4); Plain Text  $\Box$  日复制代码

### <span id="page-8-1"></span>2.2.5 重置算法nativeActionScoreResetHandle。

#### <span id="page-8-2"></span>接口描述:

在非相机实时的场景下本地视频打分的情况下,在选择一个新的视频时,调用该接口。

#### <span id="page-8-3"></span>接口示例:

1 mSportActionScore.nativeActionScoreResetHandle(); Plain Text | G 复制代码

#### <span id="page-8-4"></span>参数说明:

无

#### <span id="page-8-5"></span>返回值:

int类型, 返回0为删除算法相关成功, 其它返回为重置失败。

#### <span id="page-8-6"></span>具体代码示例如下:

1 int status = mSportActionScore.nativeActionScoreResetHandle(); Plain Text | G 复制代码

### <span id="page-8-7"></span>2.2.6 销毁算法。

#### <span id="page-9-0"></span>接口描述:

在销毁算法时,调用该接口。

#### <span id="page-9-1"></span>接口示例:

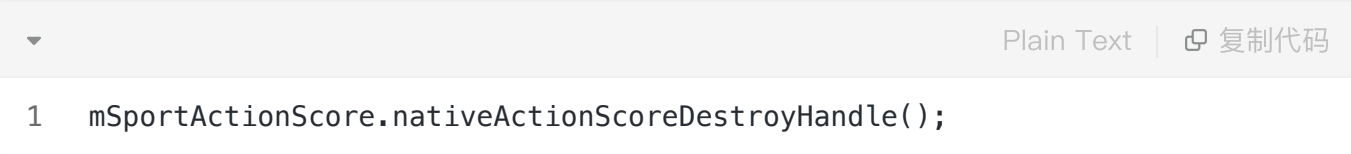

#### <span id="page-9-2"></span>参数说明:

无

#### <span id="page-9-3"></span>返回值:

int类型, 返回0为删除算法相关成功, 其它返回为销毁算法失败。

#### <span id="page-9-4"></span>具体代码示例如下:

Plain Text | G 复制代码

1 int status = mSportActionScore.nativeActionScoreDestroyHandle();

## <span id="page-9-5"></span>三、支持的系统和硬件版本

- 1、硬件要求:要求设备上有相机模块,陀螺仪模块
- 2、CPU架构: armeabi-v7a、arm64-v8a
- 3、系统: 最低支持 Android 4.0 (API Level 14) 需要开发者通过minSdkVersion来保证支持系统的检测

## <span id="page-9-6"></span>四、注意事项

- 1、 viapi-android-sdk的 minSdkVersion为 14。
- 2、demo⼯程Android Studio 3.4 及以上,Open GLES 2.0 及以上。

3、证书分为临时证书以\_tmp结尾和正式证书。临时证书一般作为调试用,正式证书一般作为发布用。 根据证书的不同代码需要做相应调整,全局搜索mIsTmpLicense字段,如果是\_tmp证书,需把该字段改 为true,正式证书的话把该字段改为false。

## <span id="page-10-0"></span>附 离线鉴权错误码定义

- -2011 license没有初始化直接调用API接口。
- -2012 当前的license与调用app不是绑定关系, license用在其他app中使用。
- -2013 license无效。
- -2014 license授权时间过期。
- -2015 此license中不包含调用的算法能力(未购买此能力。
- -2016 bundle id获取失败。
- -2017 临时license时间校验失败。